*Bluetooth 5 Ready multi-protocol Module with PA Dual-Antenna*,*Support Bluetooth 5*,*Zigbee*, *PTR9819PA Thread*,*MESH*,*Matter*,*ANT Ideal choice of IoT and Smart product*

The PTR9819PA low power Bluetooth 5 ready multiprotocol System on Module , designed for longer distance communication, built-in maximum + 20dBm RF output, based on Nordic nRF52840, ARM Cortex ™ M4F 32-bit processor, embedded 2.4GHz RF transceiver, equipped with IPX antenna interface, provide a complete solution with no additional RF design, Bluetooth 5, ANT/ANT+,Matter, 802.15.4 and 2.4GHz proprietary multiprotocol support, allowing faster time to market, while simplifying designs, reducing BOM costs, also reduce the burden of Regulatory approvals to enter the world market. Making you more quickly into the Bluetooth smart application and remove the worries. For a content of the World market. Making you more quickly into the main of the world market. Making you more quickly into the main of the MC 1 matter.<br>
Fig. 3840 with ARM Cortex M4F<br>
RF front-end with PA and LNA<br>
col sup

It has an ARM® TrustZone® CryptoCell-310 co-processor for implementation of IoT security.

### **Features**

- Nordic nRF52840 with ARM Cortex M4F
- nRF21540 RF front-end with PA and LNA
- Multiprotocol support : Bluetooth 5, ANT/ANT+, and 2.4GHz proprietary, 802.15.4 Thread,Matter and Zigbee
- Bluetooth 5: 2/1 Mbps, 125/500 kbps
- IEEE 802.15.4-2006:250 kbps
- ◆ Proprietary 2.4 GHz: 2 Mbps, 1 Mbps
- ◆ Integrated DC-DC converter
- Serial Wire Debug (SWD)
- Nordic SoftDevice Ready
- Over-the-Air (OTA) firmware update
- Flash/RAM: 1MB/256KB.
- 48 General purpose I/O pins(reserve 9 I/O for RF front-end control)
- 15 level low-power comparator with wake-up from System OFF mode
- Two 2-wire Master/Slave (I2C compatible)
- I2S audio interface
- 12 bit/200KSPS ADC
- 1 QSPI (32Mbps)
- 4 SPI Master/ 3 SPI Slave (8Mbps)
- 2 UART (with CTS/RTS and DMA)
- 4x 4-channel PWM unit with EasyDMA
- USB 2.0 full speed (12 Mbps) controller
- 20 channel CPU independent Programmable Peripheral Interconnect (PPI).
- Quadrature Demodulator (QDEC)
- 128-bit AES HW encryption
- 5 x 32 bits, 3 x 24 bits Real Time Counters (RTC)
- NFC-A tag interface for OOB pairing
- Sizes:  $24.3x17.5x2.5mm$  (include chip antenna)
- Dual Antenna interface: one IPX Antenna, one on-board chip Antenna
- No external components required
- Operation voltage: 2.7V to 3.6V

### **Typical Applications:**

- 2.4 GHz Bluetooth low energy systems
- 2.4 GHz Proprietary systems
- Sports and leisure equipment
- Mobile phone accessories, Connected Appliances
- Health Care and Medical
- **•** Consumer Electronics, Game pads
- Human Interface Devices, Remote control
- Building environment control / monitoring
- **•** RFID, Security Applications, Low-Power Sensors
- Bluetooth Low Energy GateWay
- iBeacons™,Indoor navigation
- Lighting Products
- Fitness devices, Wearables

### **Quick Specifications:**

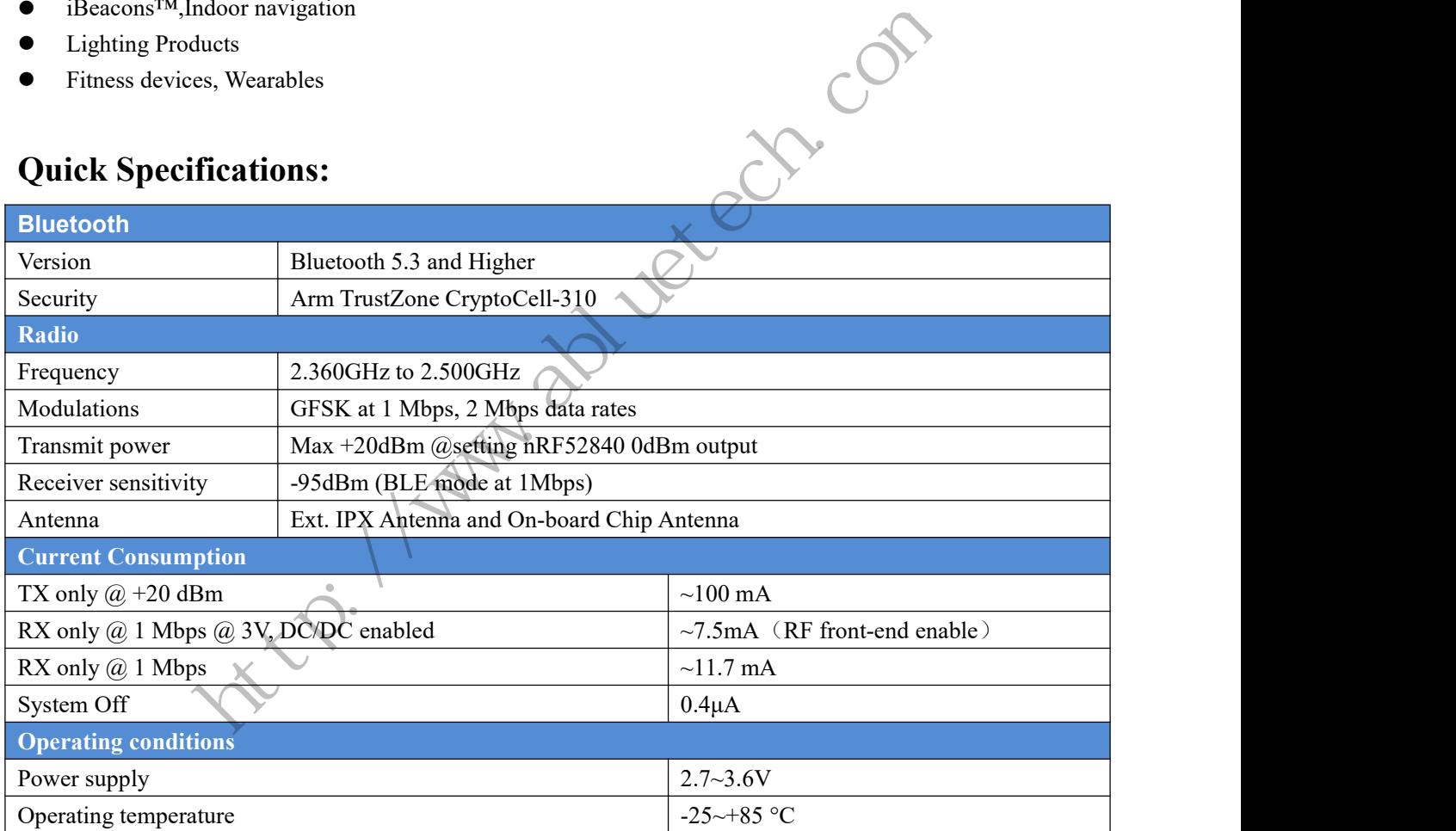

### **Block diagram:**

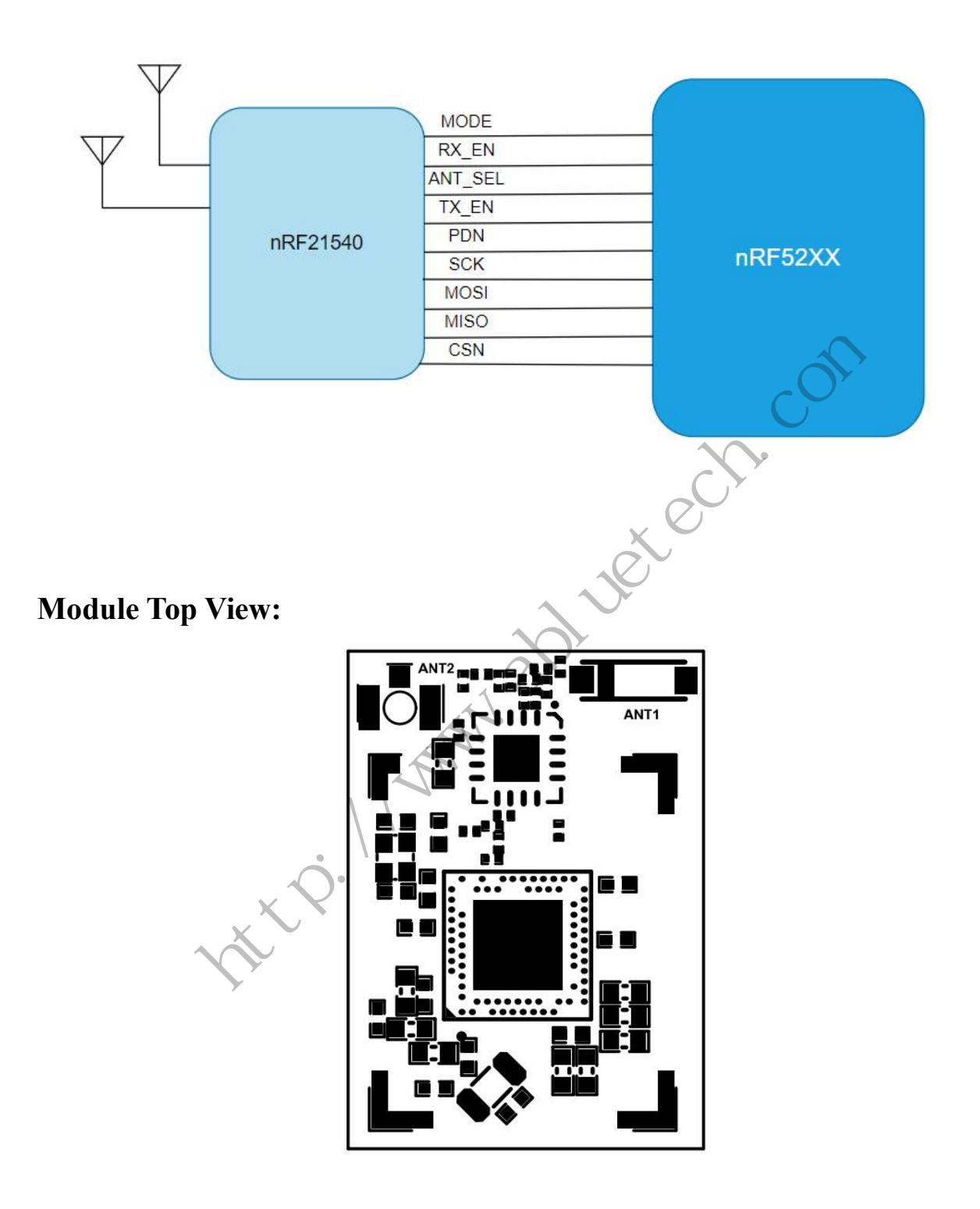

**ANT1:** On board Chip Antenna.

**ANT2:** External IPX Antenna.

### **Pin Description of Module**(**Top View**)**:**

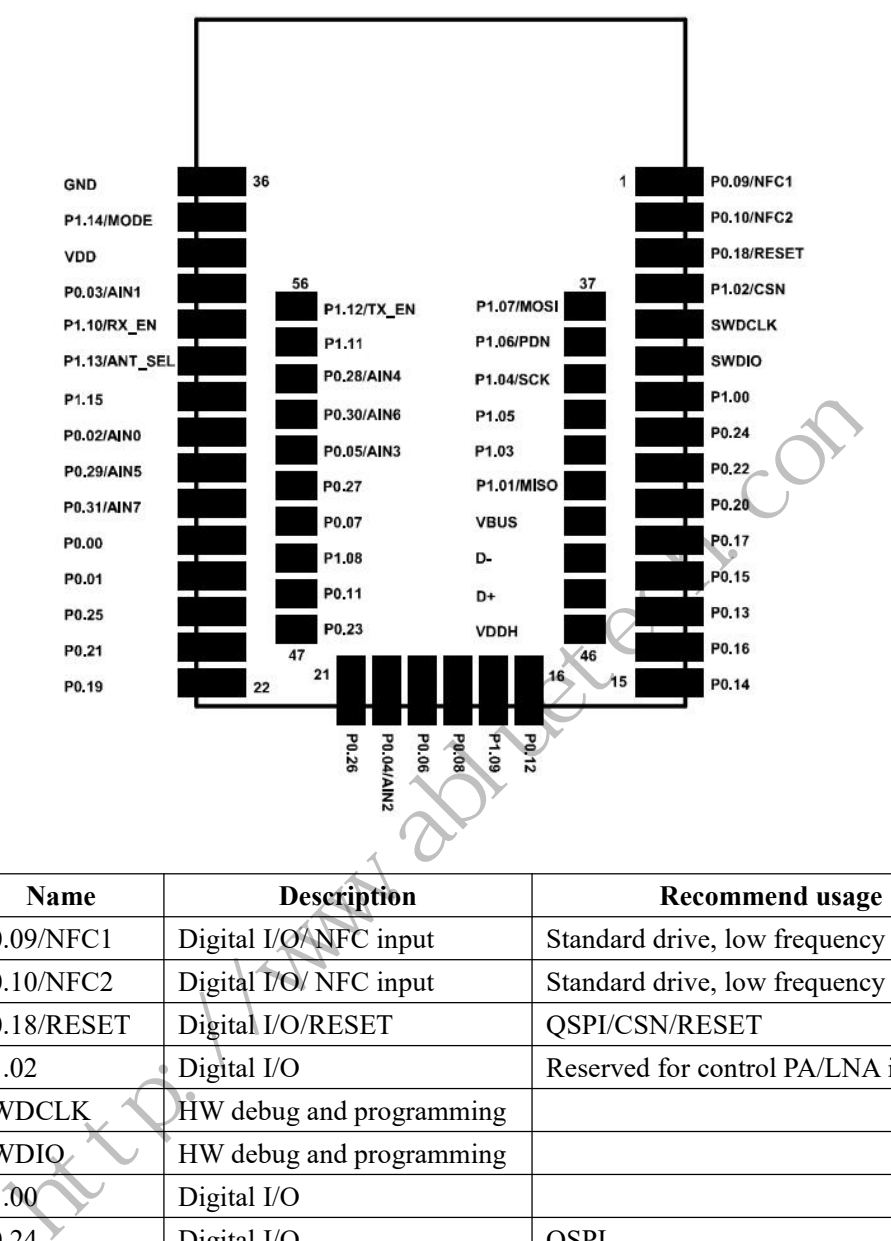

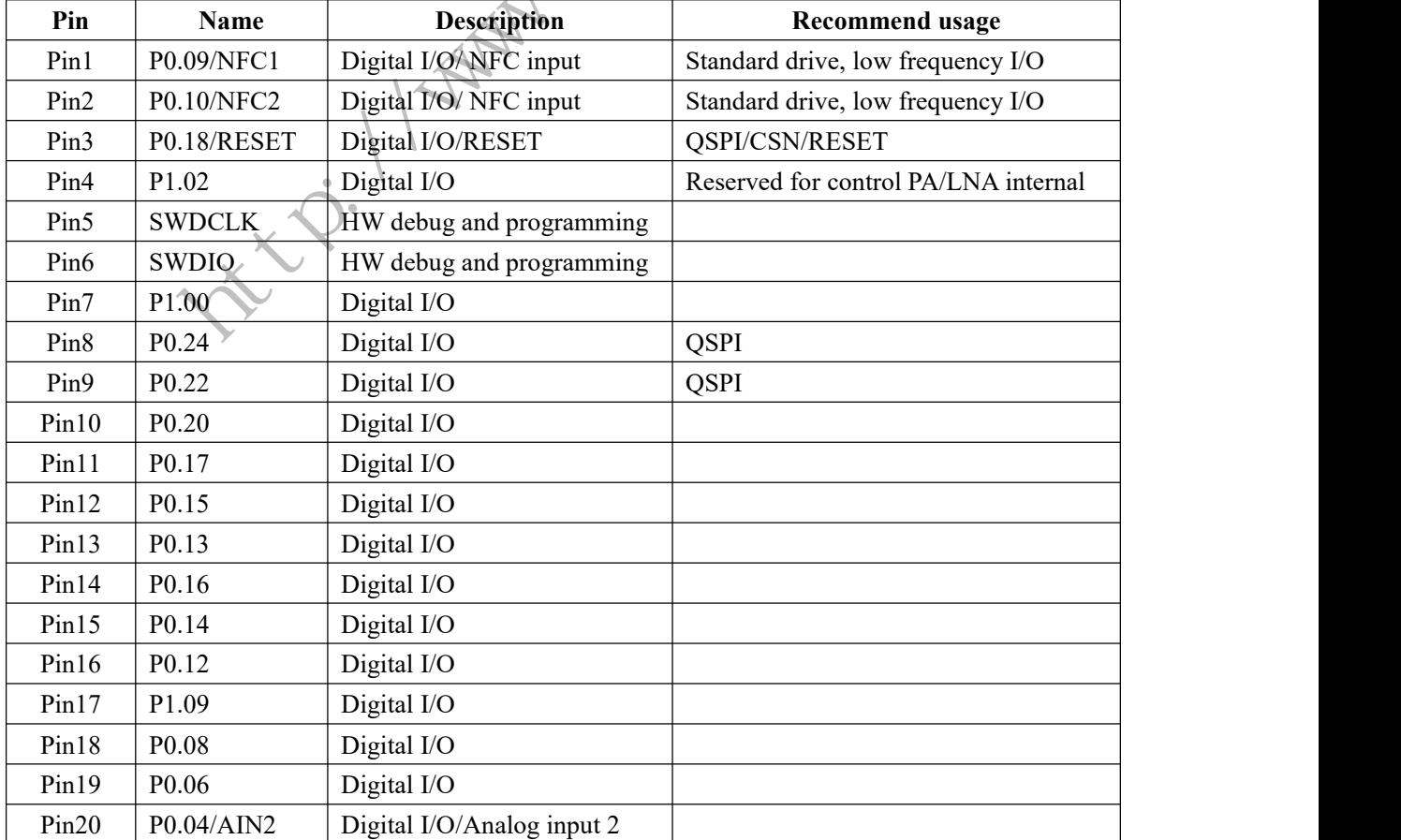

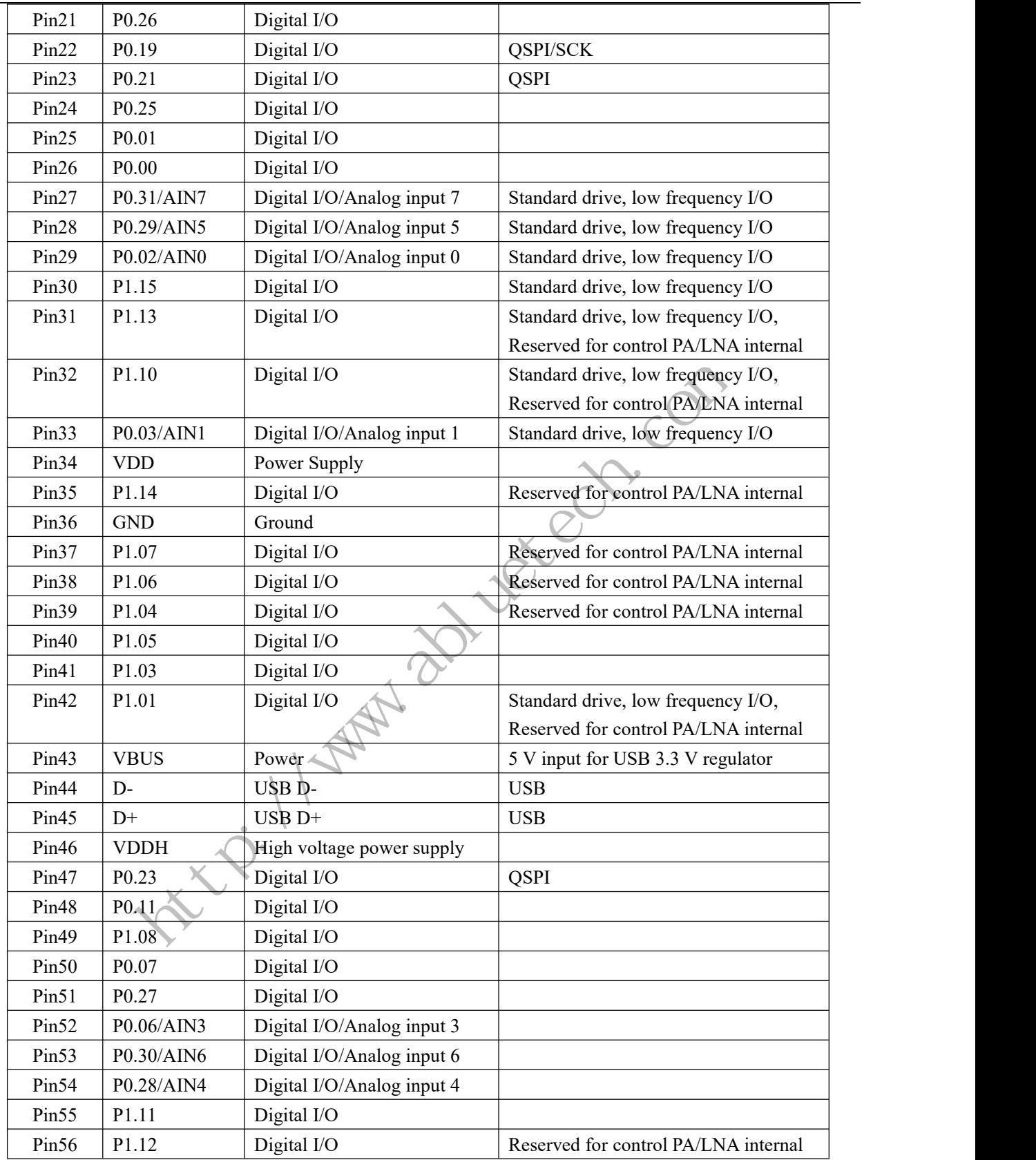

\*Low frequency I/O is signals with a frequency up to 10 kHz

\*The module needs to reserve 9 I/O of nRF52840 for nRF21540 RF front-end control, already internally connected on module, Please do not use these reserved pins for other purposes.

Note: An internal 4.7μF bulk capacitor has been included on the module. For those application that with heavy GPIO usage and/or current draw, it is good design practice to add additional bulk capacitance as required for your application.

### **General Purpose I/O:**

Each GPIO can be accessed individually with the following user configurable features:

- $\triangleright$  Input/output direction
- $\triangleright$  Output drive strength
- $\triangleright$  Internal pull-up and pull-down resistors
- $\triangleright$  Wake-up from high or low level triggers on all pins
- $\triangleright$  Trigger interrupt on all pins
- $\triangleright$  All pins can be used by the PPI task/event system; the maximum number of pins that can be interfaced through the PPIat the same time is limited by the number of GPIOTE channels
- $\triangleright$  All pins can be individually configured to carry serial interface or quadrature demodulator signals

### **Hardware RESET:**

There is on-chip power-on reset circuitry, But can still be used in external reset mode, in this case, GPIO pin P0.18 as an external hardware reset pin. In order to utilize P0.18 as a hardware reset, the UICR registers PSELRESET[0] and PSELRESET[1] must be set alike, to the value of 0x7FFFFF12. When P0.18 is programmed as RESET, the internal pull-up is automatically enabled. → All pins can be used by the PPI task/event system; the maximum number of pinterfaced through the PPI at the same time is limited by the number of GPIOFE chann<br>
→ All pins can be individually configured to carry serial i

### **HW debug and flash programming of Module :**

The Module support the two pin Serial Wire Debug (SWD) interface and offers flexible and powerful mechanism for non-intrusive debugging of program code. Breakpoints, single stepping, and instruction trace capture of code execution flow are part of this support.

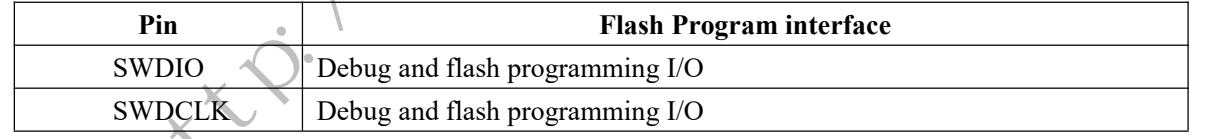

This is the hardware debug and flash programming of module, J-Link Lite support, please refer

### **RF Front-end Hardware Connect and Software Control:**

### **1. nRF21540 Block diagram**

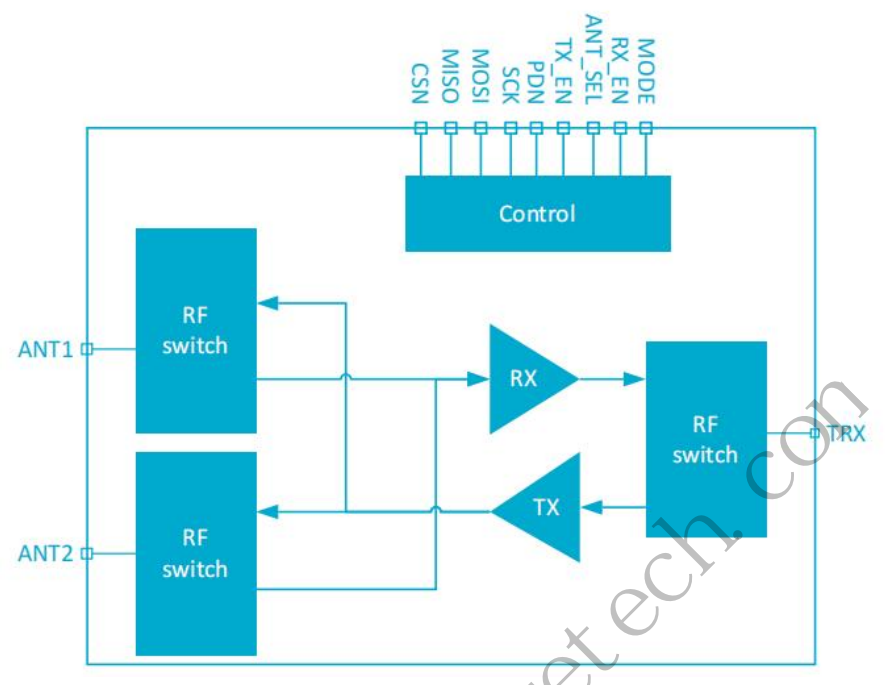

### **2. Hardware connection between nRF52840 and nRF21540**

The nRF52840 needs to reserve 9 I/O for nRF21540 RF front-end control, already internally connected on module, Please do not use these reserved pins on nRF52840 for other purposes.

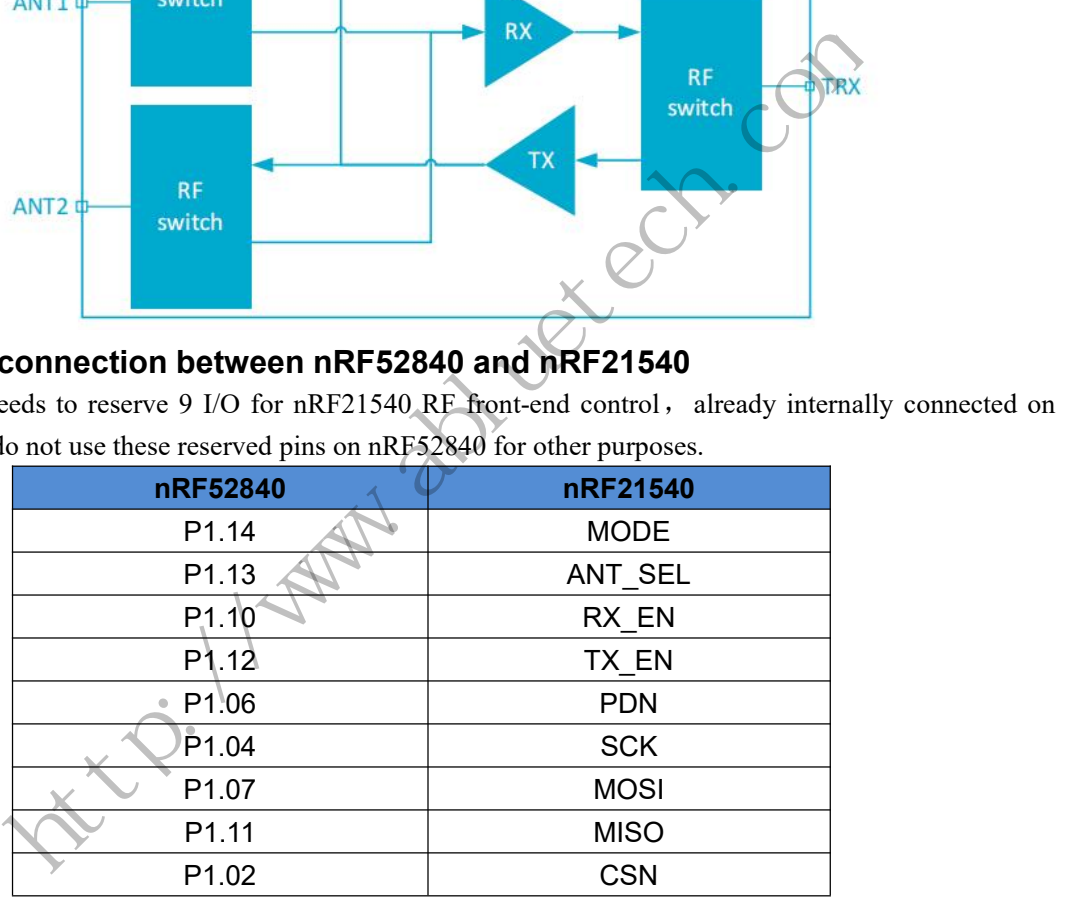

### **3. RF Front-end Control**

nRF21540 uses an internal state machine to control the operation of the device. The state machine is controlled through GPIO control mode or through the SPI/GPIO control mode.

GPIO mode is that using the I/O to control nRF21540's state, this control mode is simple to use and use less I/O.

Through SPI control mode may need more I/O to control but can completely control and set all the parameters of nRF21540 (eg. adjustable TX output gain).

#### **3.1 GPIO Mode**

When PDN is set to 0, the device is in Power-down state. When PDN is set to 1, the device is activated and

enters Program state. All registers contain reset values when the device enters Program state. The device can be set to another state (Receive, Transmit, and UICR Program) using pin control or the SPI interface.

State transitions are controlled by pins PDN, RX\_EN, and TX\_EN.

When the device is in Receive state, the receive path is active and the transmit path is disabled. In the Receive state, the LNA is enabled.

When the device is in Transmit state, the transmit path is enabled and the receive path is disabled. In Transmit state, the PA is enabled.

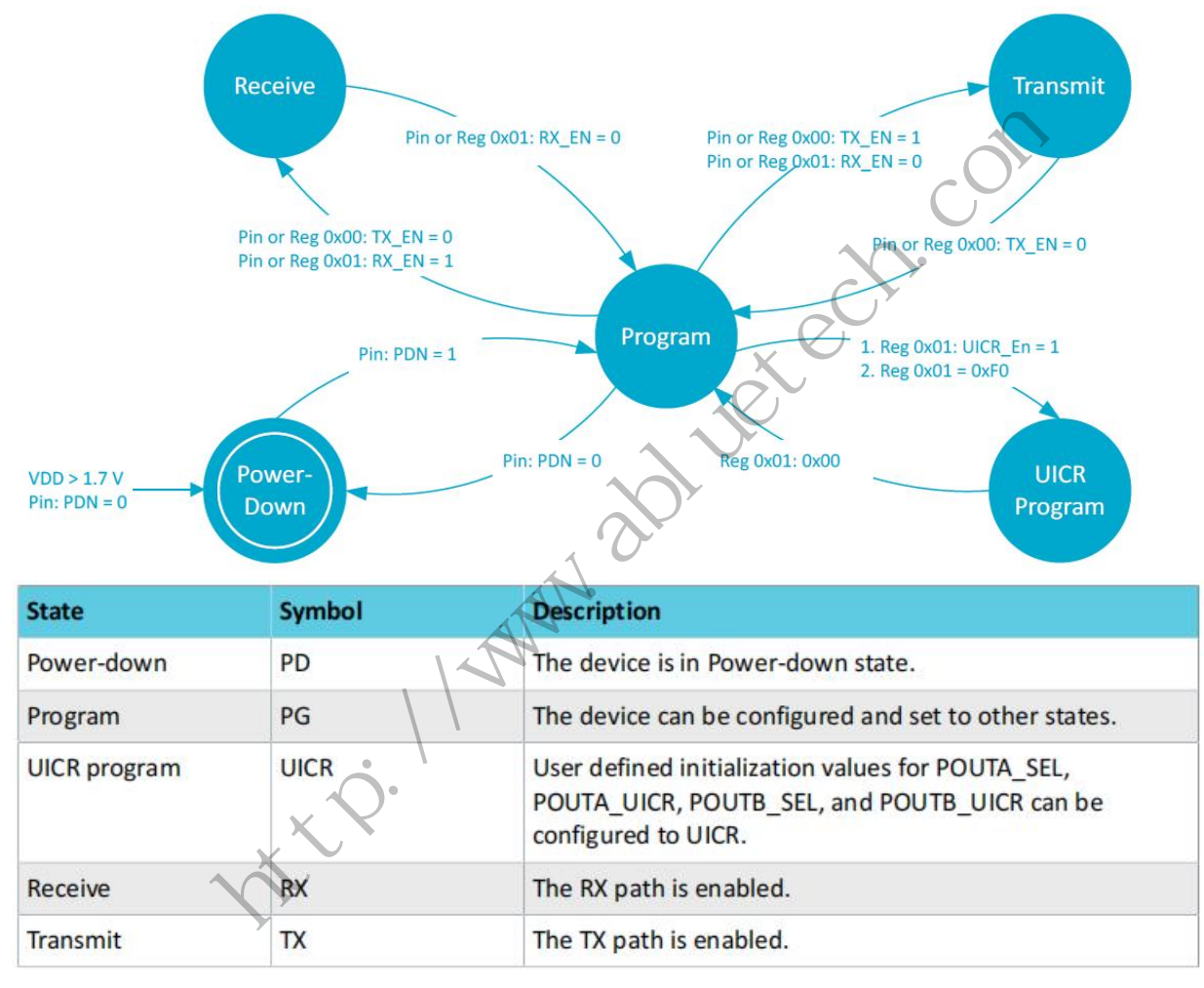

#### **3.2 SPI Mode**

State transitions are controlled by bit fields in SPI registers CONFREG0 and CONFREG1.

UICR Program state enables programming to UICR EFUSE (one time programmable memory) of default settings for TX power control. UICR Program state is accessed from Program state by writing specific values to register CONFREG1. Registers CONFREG2 and CONFREG3 are for bit programming definition and triggering UICR EFUSE programming.

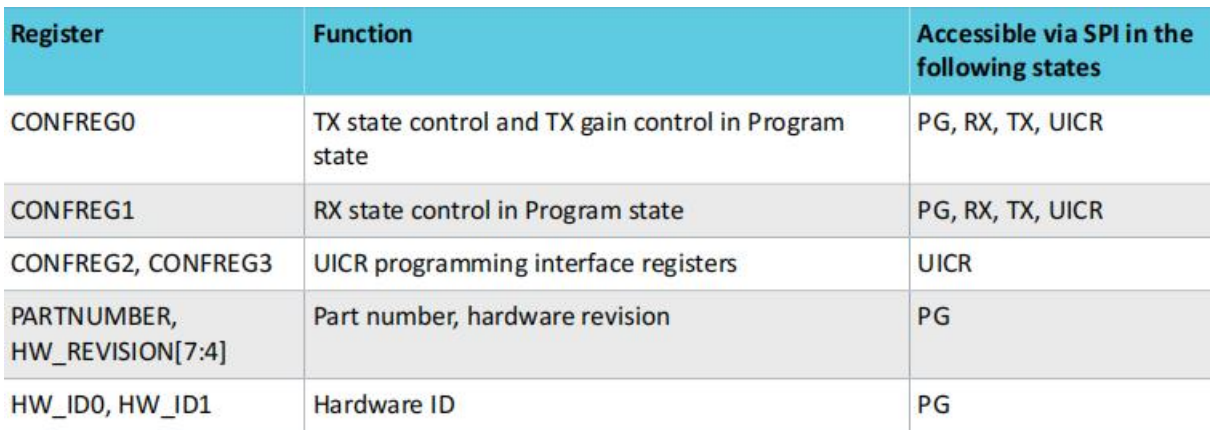

#### **3.3 Antenna Selects Control**

ANT\_SEL selects the antenna interface used during RX or TX. Antenna interface control is specified in the following table.

In this module, ANT1: On board Chip Antenna. ANT2: External IPX Antenna.

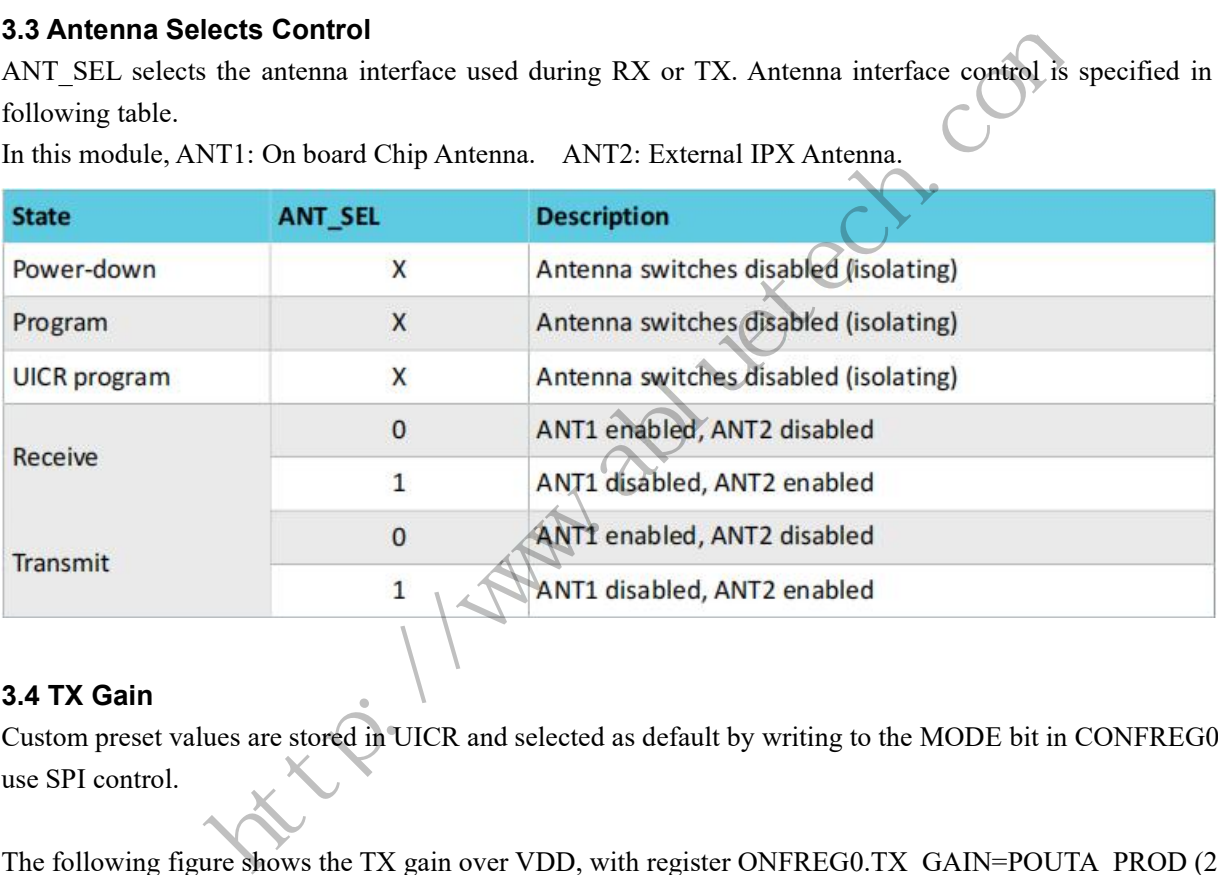

#### **3.4 TX Gain**

Custom preset values are stored in UICR and selected as default by writing to the MODE bit in CONFREG0 use SPI control.

The following figure shows the TX gain over VDD, with register ONFREG0.TX\_GAIN=POUTA\_PROD (20) dB).

The working voltage of nRF21540 is recommended to use 2.7~3.6v. It can support 1.7~3.6v, the output power will be reduced.

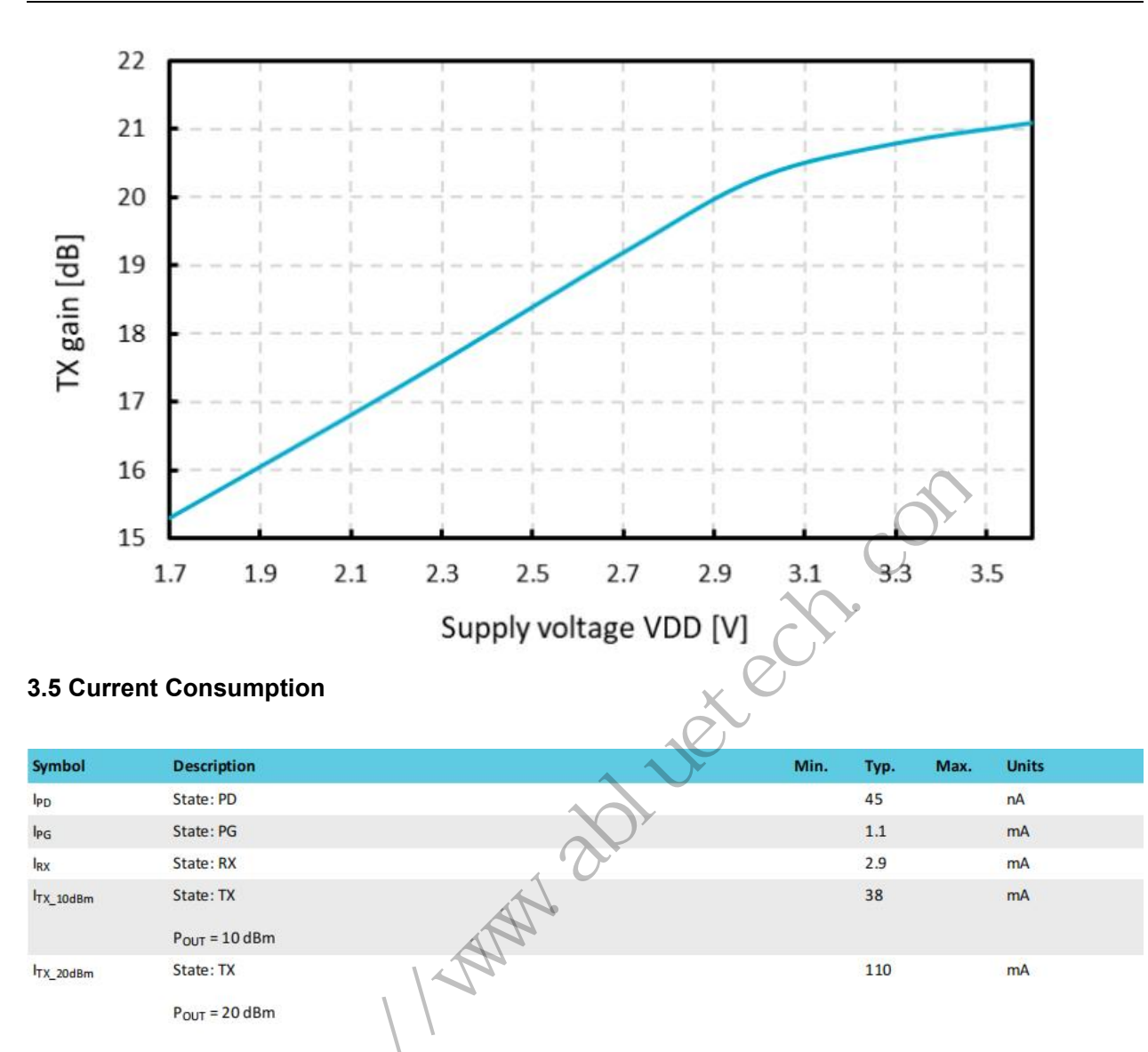

#### **4. The RF Front-end control samples code with NCS 2.0**

FEMs provide a power amplifier (PA) that increases the TX power and a low-noise amplifier (LNA) that increases the RX sensitivity. Some FEMs, like the nRF21540, also provide a power down (PDN) control that powers down the FEM internal circuits, to reduce energy consumption.

This guide describes how to add support for 2 different front-end module (FEM) implementations to your application in nRF Connect SDK. To use radio protocols and a FEM with your application, enable [Front-end](https://developer.nordicsemi.com/nRF_Connect_SDK/doc/latest/nrfxlib/mpsl/doc/fem.html) module feature in the [Multiprotocol](https://developer.nordicsemi.com/nRF_Connect_SDK/doc/latest/nrfxlib/mpsl/README.html) Service Layer (MPSL) library.

#### **4.1 [Using](https://developer.nordicsemi.com/nRF_Connect_SDK/doc/latest/nrf/ug_radio_fem.html) MPSL**

ITX\_20dBm

The library provides multi-protocol support, but you can also use it in applications that require only one protocol. To avoid conflicts, check the protocol documentation to see if the protocol uses the FEM support provided by MPSL.

#### **4.1.1 Enabling FEM and MPSL**

 $m\Delta$ 

Before you add the devicetree node in your application, complete the following steps:

- Add support for the MPSL library in yourapplication. The MPSL library provides API to configure FEM. See Integration notes in the nrfxlib documentation for details.
- Enable support for MPSL implementation in nRF Connect SDK by setting the CONFIG\_MPSL Kconfig option to y.
- Enable support for the FEM subsystem in nRF Connect SDK by setting the CONFIG MPSL FEM Kconfig option to y.
- Choose the used FEM implementation by selecting the appropriate Kconfig option.

The following FEM implementations are supported:

- The nRF21540 GPIO implementation, see GPIO mode. To use it, set the CONFIG\_MPSL\_FEM\_NRF21540\_GPIO Kconfig option to y.
- The nRF21540 GPIO SPI implementation, see SPI/GPIO mode. To use it, set the CONFIG\_MPSL\_FEM\_NRF21540\_GPIO\_SPI Kconfig option to y.
- The nRF21540 2-pin simple GPIO implementation. To use it, set the CONFIG\_MPSL\_FEM\_SIMPLE\_GPIO Kconfig option to y.

#### **4.1.2 Setting the FEM output power**

The tx gain db property in devicetree provides the FEM gain value to use with the simple GPIO FEM implementation. The property must represent the real gain of the FEM. This implementation does not support controlling the gain value during runtime.

nRF21540 implementations have the gain set to 10 by default. You can set a different gain value to use through the CONFIG\_MPSL\_FEM\_NRF21540\_TX\_GAIN\_DB option, but it has to match the value of one of the POUTA (CONFIG\_MPSL\_FEM\_NRF21540\_TX\_GAIN\_DB\_POUTA ) or POUTB (CONFIG\_MPSL\_FEM\_NRF21540\_TX\_GAIN\_DB\_POUTB) gains. 40 GPIO SPI implementation, see SPI/GPIO mode. To use it, set the<br>PSL\_FEM\_NRF21540\_GPIO\_SPI Kconfig option to y.<br>40 2-pin simple GPIO implementation. To use it, set the<br>PSL\_FEM\_SIMPLE\_GPIO Kconfig option to y.<br>FEM output p

**CONFIG\_MPSL\_FEM\_NRF21540\_TX\_GAIN\_DB\_POUTA and [CONFIG\\_MPSL\\_FEM\\_NRF21540\\_T](https://developer.nordicsemi.com/nRF_Connect_SDK/doc/latest/kconfig/index.html) X\_GAIN\_DB\_POUTB are by default set to 20 and 10 and these are factory-precalibrated gain values. Do not change these values, unless POUTA and POUTB were calibrated to different values on specific request.**

To enable runtime control of the gain, set the CONFIG\_MPSL\_FEM\_NRF21540\_RUNTIME\_PA\_GAIN CONTROL to y.

This option makes the gain of the FEM to be adjusted dynamically during runtime, depending on the power requested by the protocol driver for each transmission. For the nRF21540 GPIO implementation, you must enable the MODE pin in devicetree. For the nRF21540 GPIO SPI implementation, no additional configuration is needed as the gain setting is transmitted over the SPI bus to the nRF21540.

You can use only the Front-end module feature API if your application does not require other MPSL features. This might be useful when you want to run simple radio protocols that are not intended to be used concurrently with other protocols. Enable the following Kconfig options:

- CONFIG\_MPSL
- CONFIG\_MPSL\_FEM\_ONLY

#### **4.1.3 Using FEM power [models](https://developer.nordicsemi.com/nRF_Connect_SDK/doc/latest/nrf/ug_radio_fem.html)**

When a protocol driver requests a given transmission power to be output, MPSL splits the power into the following components: the SoC Power and the FEM gain. This gain is considered constant and accurate even if external conditions, such as temperature, might affect the effective gain achieved by the Front-End Module.

To perform the split differently (for example, to compensate for external conditions), you can use a FEM power model, either using one of the built-in ones or providing your own custom model.

To use FEM power models, set the [CONFIG\\_MPSL\\_FEM\\_POWER\\_MODEL](https://developer.nordicsemi.com/nRF_Connect_SDK/doc/latest/kconfig/index.html) Kconfig option to y and either select one of the built-in models or provide a custom model, as described in the following chapters.

#### **4.1.4 Using nRF21540 GPIO SPI built-in power model**

To use this model, set CONFIG\_MPSL\_FEM\_POWER\_MODEL and CONFIG\_MPSL\_FEM\_POWER\_MODEL\_NRF21540\_USE\_BUILTIN to y.

This feature uses a model to compensate the FEM gain for the following external conditions:

- Temperature
- FEM supply voltage
- Carrier frequency
- FEM input power.

The model assumes that the FEM supply voltage is constant. To provide the value of this voltage to the MPSL subsystem, use the CONFIG\_MPSL\_FEM\_POWER\_VOLTAGE option. 1540 GPIO SPI built-in power model<br>set CONFIG\_MPSL\_FEM\_POWER\_MODEL and<br>FEM\_POWER\_MODEL\_NRF21540\_USE\_BUILTIN to y.<br>a model to compensate the FEM gain for the following external conditions:<br>voltage<br>energy<br>ower.<br>tom power mod

#### **4.1.5 Adding custom power models**

If the way MPSL splits the TX power into components does not meet your requirements, or if you wish to implement a custom compensation model, you can provide one as follows:

- Set CONFIG MPSL\_FEM\_POWER\_MODEL to y
- Provide an implementation of the mpsl fem power model to use get() function. This function should return a pointer to a variable of the type mpsl fem power model t which contains pointers to the model's callbacks.
- Mandatorily implement the model's fetch callback (details explained below).
- Optionally implement the model's init callback (details explained below). If no init callback is provided, pass NULL as the pointer to the callback.
- You can also optionally extend the MPSL\_FEM\_POWER\_MODEL\_CHOICE Kconfig choice with an option to select your custom model, for example, if you want to test multiple custom models.

The init callback is called by MPSL once, after FEM configuration finishes. Calibration data (acquired from FEM internal registers, Kconfig options, and devicetree files) is passed to this function using a parameter of the mpsl fem calibration data t type. The meaning of the calibration data stored in this parameter is implementation-specific. For details, see the mpsl\_fem\_calibration\_data\_t type documentation.

The fetch callback is used to split the power between the SoC output power and the FEM gain. It is called every time this split needs to be recalculated. For 802.15.4, this happens before every transmission. For Bluetooth Low Energy, this happens every time the channel changes.

#### **NOTE:**

**This function is called in a time-critical path. Please refer to the documentation of mpsl\_fem\_power\_model\_t on timing constraints. Any complex calculations have to be done outside** this function (for example, using a look up table). Failing to meet the timing requirements will lead to an **undefined behavior of the protocol stacks.**

The fetch callback must fill out all the fields of the the p\_output output parameter. For more details, see the mpsl fem power model output t type documentation.

#### **NOTE:**

**The soc\_power field value must be one of the output power values supported by the given nRF SoC, otherwise the behavior is undefined. The user can meet this requirement by converting the requested SoC power using the mpsl\_tx\_power\_radio\_supported\_power\_adjust function.**

#### **4.2 Hardware description**

The nRF Connect SDK provides a wrapper that configures FEM based on devicetree (DTS) and Kconfig information. To enable FEM support, you must add an nrf\_radio\_fem node in the devicetree file. The node can also be provided by the devicetree file of the target development kit or by an overlay file. See [Devicetree](https://developer.nordicsemi.com/nRF_Connect_SDK/doc/latest/zephyr/build/dts/index.html) for more information about the DTS data structure, and Devicetree versus Kconfig for information about differences between DTS and Kconfig. ield value must be one of the output power values supported by the given n<br>havior is undefined. The user can meet this requirement by converting the r<br>the mpsl\_tx\_power\_radio\_supported\_power\_adjust function.<br>description<br>de

#### **4.2.1 GPIO mode**

The nRF21540 GPIO mode implementation of FEM is compatible with this device and implements the 3-pin PA/LNA interface.

#### **NOTE:**

**In the naming convention used in the API of the MPSL library, the functionalities designated as PA** and **LNA** apply to the tx-en-gpios and rx-en-gpios pins listed below, respectively.

To use nRF21540 in GPIO mode, complete the following steps:

1. Add the following node in the devicetree file:

```
/ \sqrtnrf radio fem: name of fem node {
         compatible = "nordic, nrf21540-fem";
         tx-en-gpios = <&gpio0 13 GPIO ACTIVE HIGH>;
         rx-en-gpios = <&gpio0 14 GPIO ACTIVE HIGH>;
         pdn-gpios = <&gpio0 15 GPIO_ACTIVE_HIGH>;
   };
};
```
2. Optionally replace the node name name of fem node.

3. Replace the pin numbers provided for each of the required properties:

- tx-en-gpios GPIO characteristic of the device that controls the TX\_EN signal of nRF21540.
- rx-en-gpios GPIO characteristic of the device that controls the RX\_EN signal of nRF21540.
- pdn-gpios GPIO characteristic of the device that controls the PDN signal of nRF21540.

These properties correspond to TX\_EN, RX\_EN, and PDN pins of nRF21540 that are supported by software FEM.

Type phandle-array is used here, which is common in Zephyr's devicetree to describe GPIO signals. The first element &gpio0 refers to the GPIO port ("port 0" has been selected in the example shown). The second element is the pin number on that port. The last element must be GPIO\_ACTIVE\_HIGH for nRF21540, but for a different FEM module you can use GPIO\_ACTIVE\_LOW.

The state of the remaining control pins should be set in other ways and according to [nRF21540](https://infocenter.nordicsemi.com/topic/struct_fem/struct/nrf21540_ps.html) Product Specification.

4. On nRF53 devices, you must also apply the same devicetree node mentioned in step 1 to the network core. To do so, apply the overlay to the correct network core child image by creating an overlay file named child image/\*childImageName\*.overlay in your application directory, for example child image/ multiprotocol\_rpmsg.overlay. The space of the SPI metric active the SPI metric and SPI metric of particle points.<br>
The particle is a particle with the set in other ways and according to nRF.<br>
The coverage to the correct network core child image by cre

The \*childImageName\* string must be one of the following values:

- multiprotocol\_rpmsg for multiprotocol applications having support for both 802.15.4 and Bluetooth.
- 802154 rpmsg for applications having support for  $802.15.4$ , but not for Bluetooth.
- hci rpmsg for application having support for Bluetooth, but not for 802.15.4.

#### **NOTE:**

**This step is not needed when testing with Bluetooth: Direct Test Mode and Radio test on the nRF53 Series devices.**

#### **4.2.2 SPI mode**

The nRF21540 features an SPI interface. You can use it to fully control your front-end module or you can use a combination of SPI and GPIO interface. The SPI interface enables you, for example, to set the output power of the nRF21540.

To use nRF21540 in SPI or SPI/GPIO mixed mode, complete the following steps:

1. Add the following node in the devicetree file:

```
1<sup>1</sup>nrf_radio_fem: name_of_fem_node {
          compatible = "nordic, nrf21540-fem";
         tx-en-gpios = <&gpio0 13 GPIO ACTIVE HIGH>;
         rx-en-gpios = <&gpio0 14 GPIO ACTIVE HIGH>;
         pdn-gpios = <&gpio0 15 GPIO ACTIVE HIGH>;
          spi-if = \langle&nrf radio fem spi>
   \};
\};
```
2. Optionally replace the device name name of fem node.

- 3. Replace the pin numbers provided for each of the required properties:
- tx-en-gpios GPIO characteristic of the device that controls the TX\_EN signal of nRF21540.
- rx-en-gpios GPIO characteristic of the device that controls the RX\_EN signal of nRF21540.
- pdn-gpios GPIO characteristic of the device that controls the PDN signal of nRF21540.

These properties correspond to TX\_EN, RX\_EN, and PDN pins of nRF21540 that are supported by software FEM.

The``phandle-array`` type is commonly used for describing GPIO signals in Zephyr's devicetree. The first element &gpio0 refers to the GPIO port ("port 0" has been selected in the example shown). The second element is the pin number on that port. The last element must be GPIO\_ACTIVE\_HIGH for nRF21540, but for a different FEM module you can use GPIO\_ACTIVE\_LOW.

Set the state of the remaining control pins according to the nRF21540 Product Specification.

4. Add a following SPI bus device node on the devicetree file:

```
http://www.abluetech.com&pinctrl {
      group1 {
     \};
  \mathbf{E}group1 \{};
  \cdot\mathcal{E}pinctrl-1 = <&amp;spi3 sleep alt>;
   pinctrl-names = "default", "sleep";
       cs-gpios = <&gpio0 21 GPIO_ACTIVE_LOW>;
       nrf radio fem spi: nrf21540 fem spi@0 {
               compatible = "nordic, nrf21540-fem-spi";
               status = "okay";
               reg = \langle \emptyset \rangle;
               label = "FEM SPI IF":spi-max-frequency = <8000000>;
       \cdot};
```
In this example, the nRF21540 is controlled by the spi3 bus. Replace the SPI bus according to your hardware design.

5. Create alternative pinctrl entries for SPI3 and replace the pinctrl-N and pinctrl-names properties.

#### **4.2.3 Optional properties**

The following properties are optional and you can add them to the devicetree node if needed.

- 1. Properties that control the other pins:
- ant-sel-gpios GPIO characteristic of the device that controls the ANT\_SEL signal of the nRF21540.
- mode-gpios GPIO characteristic of the device that controls the MODE signal of the nRF21540.

The MODE signal of the nRF21540 switches between two values of PA gain. The pin can either be set to a fixed state on initialization, which results in a constant PA gain, or it can be switched in run-time by the protocol drivers to match the transmission power requested by the application.

To enable run-time MODE pin switching, you must enable CONFIG\_MPSL\_FEM\_NRF21540\_ RUNTIME\_PA\_GAIN\_CONTROL.

#### **NOTE:**

The state of the MODE pin is selected based on the available PA gains and the required transmission **power. To achieve reliable performance, CONFIG\_MPSL\_FEM\_NRF21540\_TX\_GAIN\_ DB\_POUTA and CONFIG\_MPSL\_FEM\_NRF21540\_TX\_GAIN\_DB\_POUTB must reflect the content of the nRF21540 registers. Their default values match chip production defaults. For details, see the nRF21540 Product Specification.** o match the transmission power requested by the application.<br>
e MODE pin switching, you must enable CONFIG\_MPSL\_FEM\_NRF21540\_<br>
HAM\_CONTROL.<br>
MODE pin is selected based on the available PA gains and the required transmitted

If the run-time MODE pin switching is disabled, the PA gain is constant and equal to CONFIG\_MPSL\_FEM\_NRF21540\_TX\_GAIN\_DB.

2. Properties that control the timing of interface signals:

- tx-en-settle-time-us Minimal time interval between asserting the TX\_EN signal and starting the radio transmission, in microseconds.
- rx-en-settle-time-us Minimal time interval between asserting the RX\_EN signal and starting the radio transmission, in microseconds.

#### **NOTE:**

**Values for these two properties cannot be higher than the Radio Ramp-Up time defined by TX\_RAMP\_UP\_TIME and RX\_RAMP\_UP\_TIME. If the value is too high, the radio driver will not** work properly and will not control FEM. Moreover, setting a value that is lower than the default value **can cause disturbances in the radio transmission, because FEM may be triggered too late.**

- pdn-settle-time-us Time interval before the PA or LNA activation reserved for the FEM ramp-up, in microseconds.
- trx-hold-time-us Time interval for which the FEM is kept powered up after the event that triggers the PDN deactivation, in microseconds.

The default values of these properties are appropriate for default hardware and most use cases. You can override them if you need additional capacitors, for example when using custom hardware. In such cases, add the property name under the required properties in the devicetree node and set a new custom value.

#### **NOTE:**

**These values have some constraints. For details, see nRF21540 Product [Specification.](https://infocenter.nordicsemi.com/topic/struct_fem/struct/nrf21540_ps.html)**

**Http://www.abluetech.com** 

### **Reference circuitry:**

In this section there are 5 reference circuits to show how to design an application circuit with this module.

#### **Reference Circuit configuration 1**

- Typical Applications
- Use Normal voltage mode
- Normal voltage mode is entered when the supply voltage is connected to both the VDD and VDDH pins (so that VDD equals VDDH).

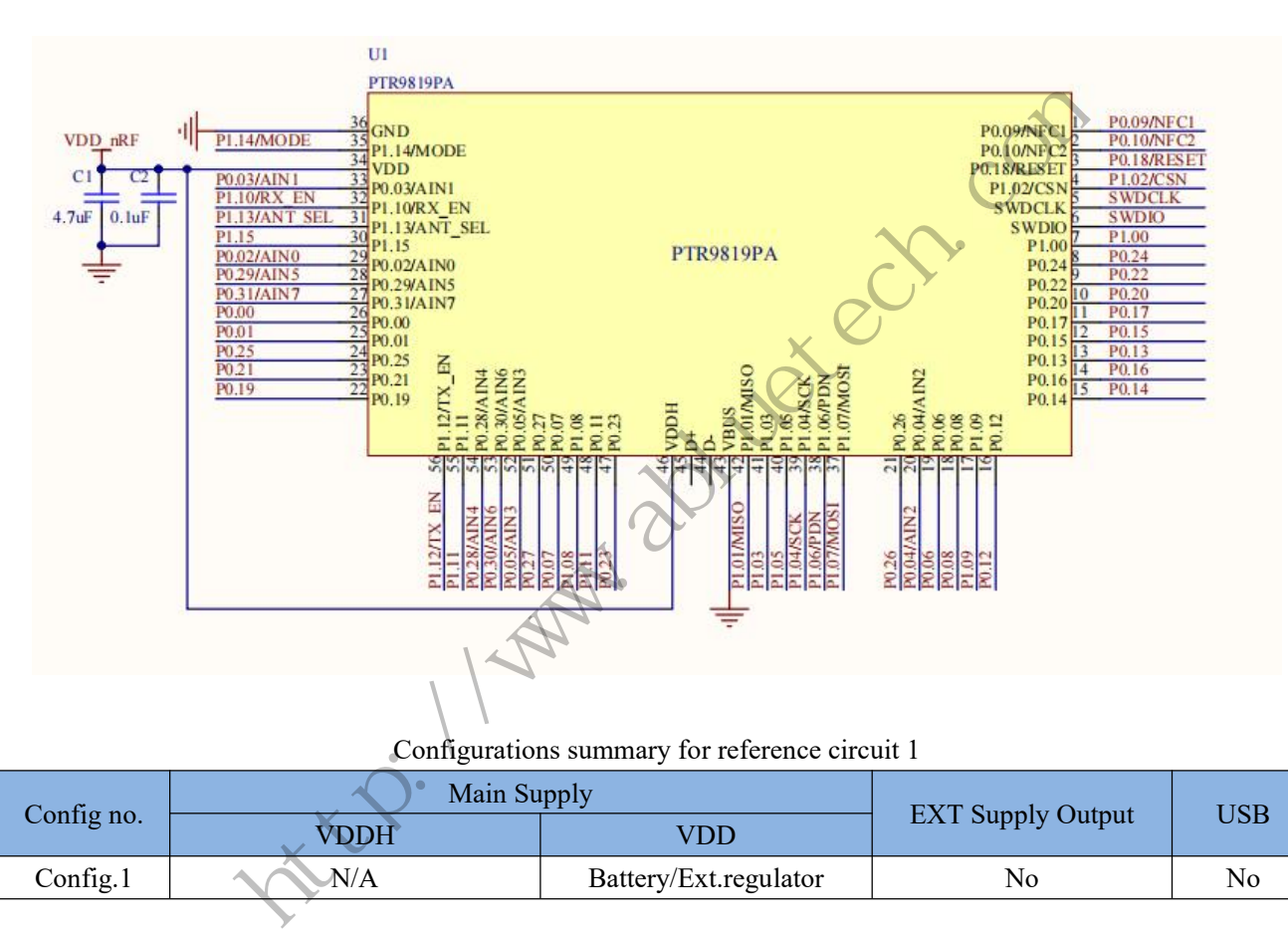

#### Configurations summary for reference circuit 1

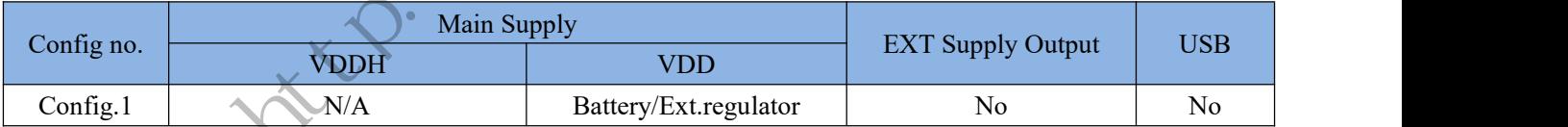

#### Explanation of symbols in reference circuit 1 schematic

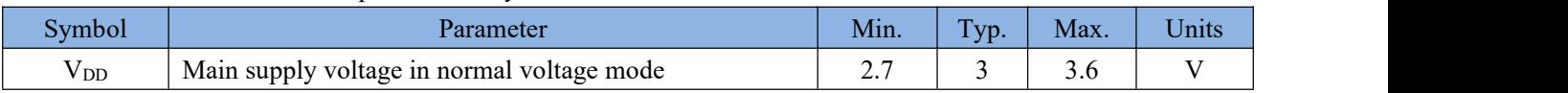

#### **Reference Circuit configuration 2**

- USB Applications
- When using the USB peripheral, 5V USB supply needs to be provided on the VBUS pin.

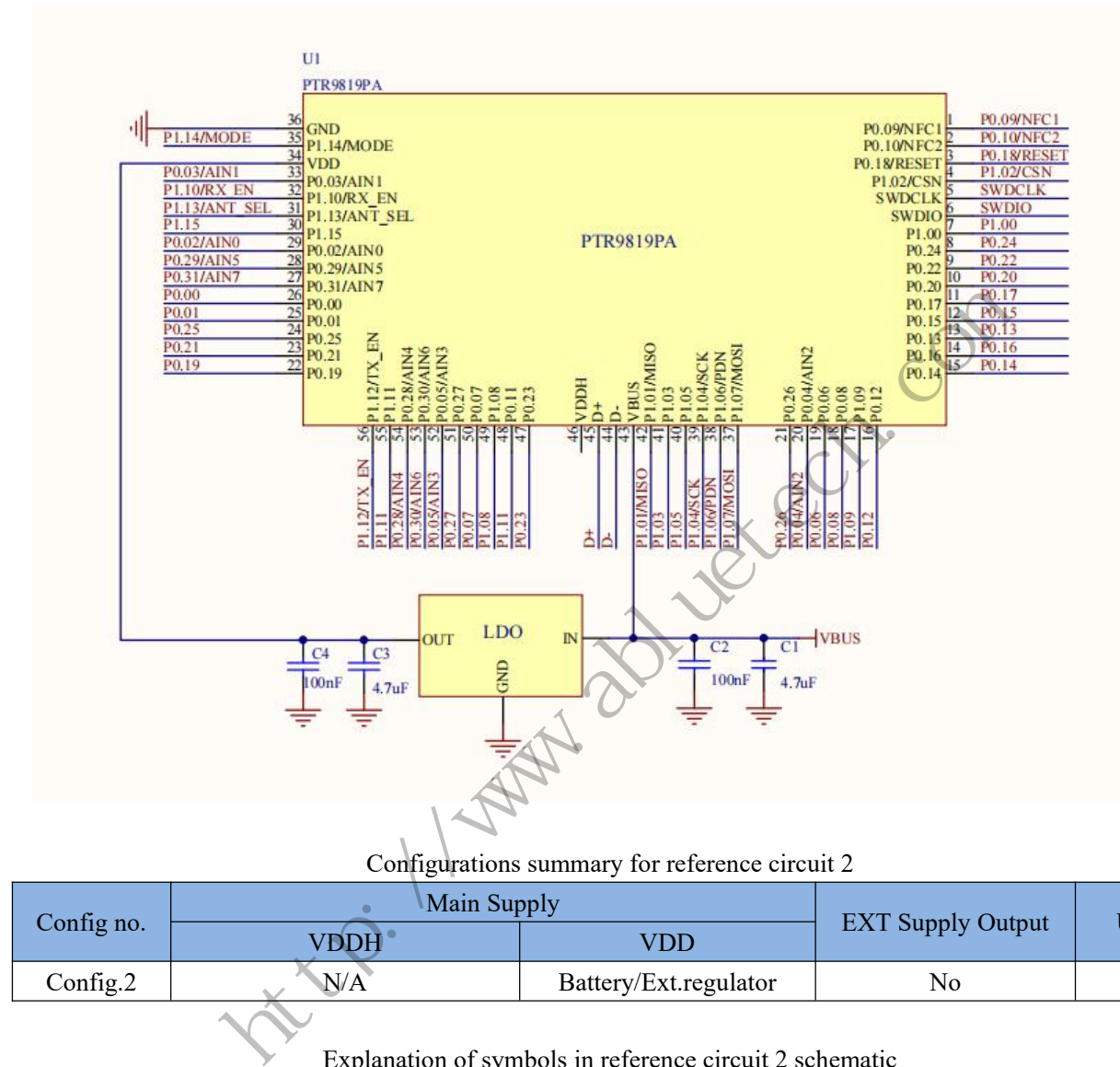

Configurations summary for reference circuit 2

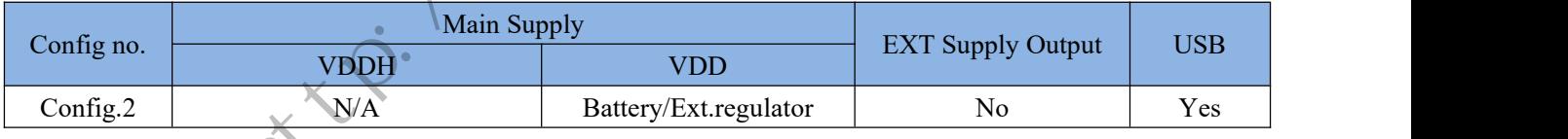

#### Explanation of symbols in reference circuit 2 schematic

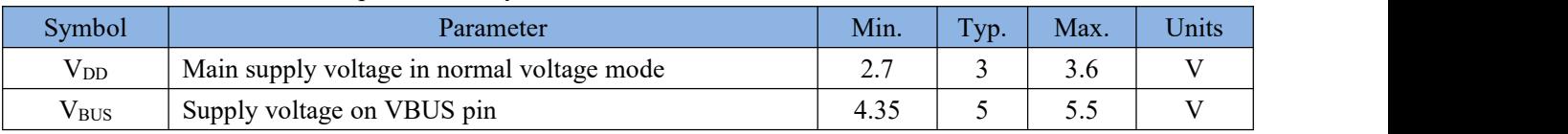

### **Recommended RF Layout & Ground Plane:**

The module integrated antenna requires a suitable ground plane to radiate effectively. The area under and extending out from the antenna portion of the module should be kept clear of copper and other metal. The module should be placed at the edge of the PCB with the antenna edge facing out. Reducing the ground plane will reduce the effective radiated power. Please add as more as possible via holes on the mother board near the GND pin of module, this will be good for the RF performance of system board.

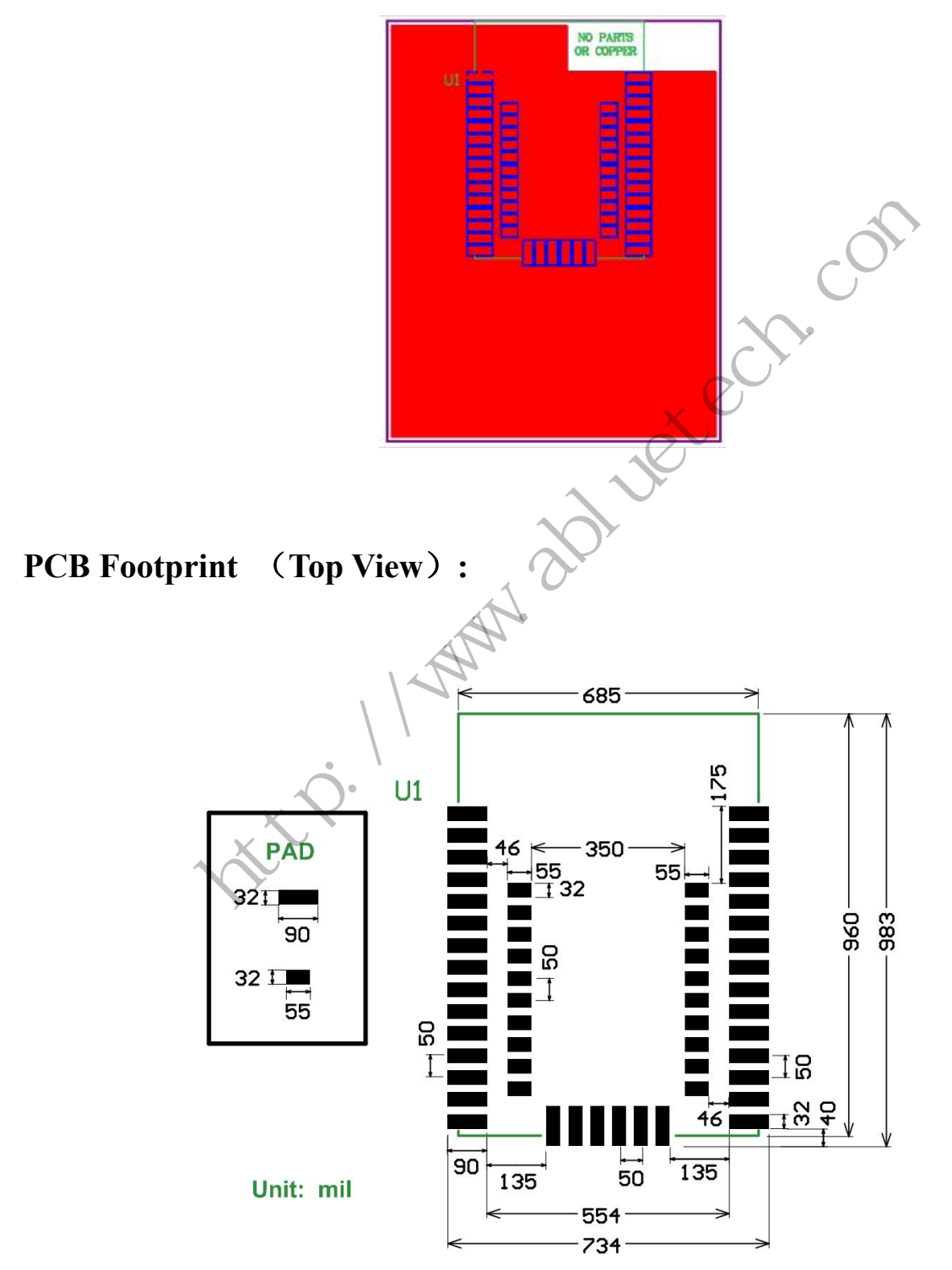

### **Reflow Welding Curve:**

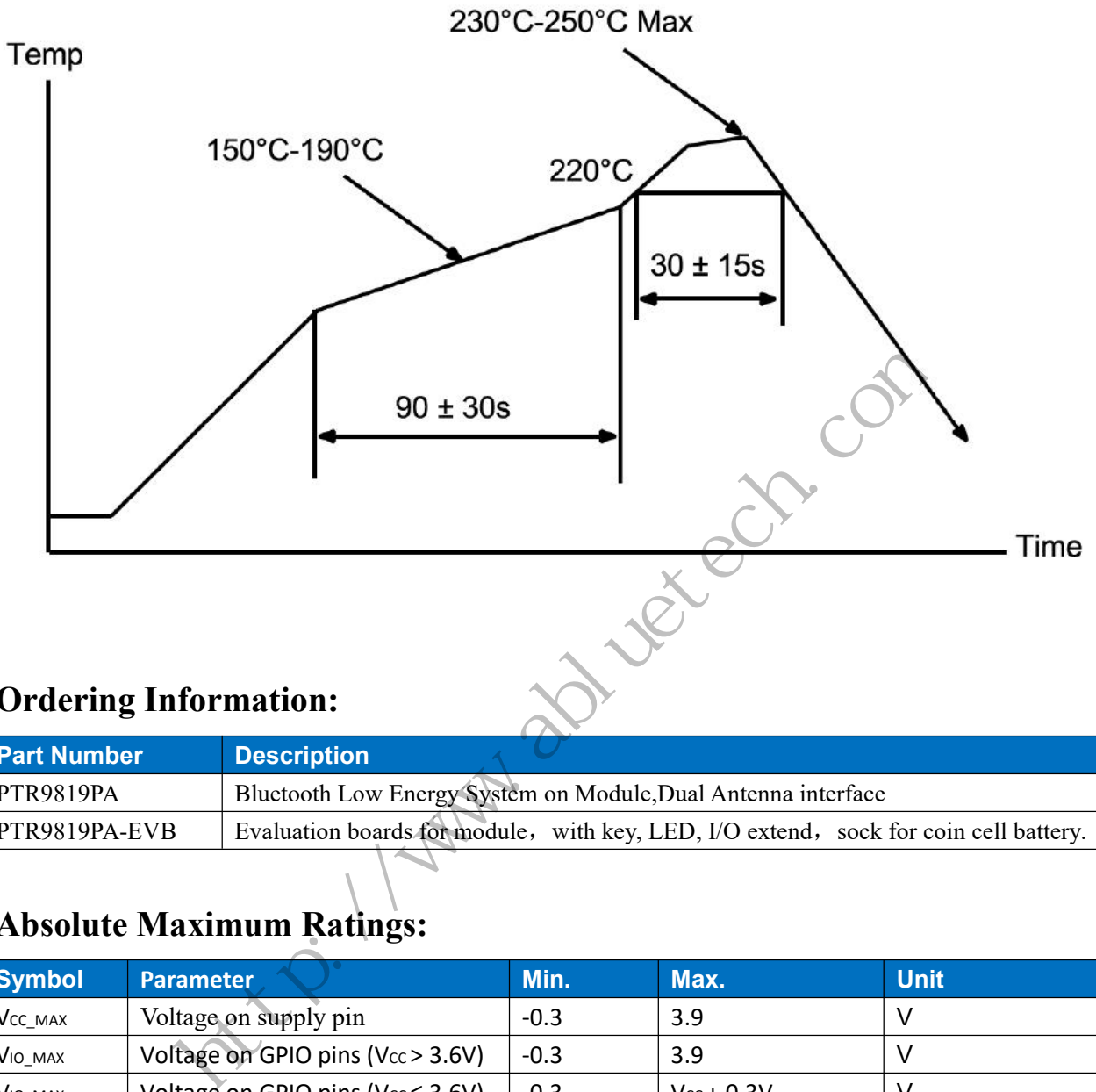

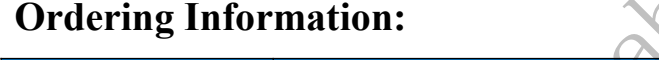

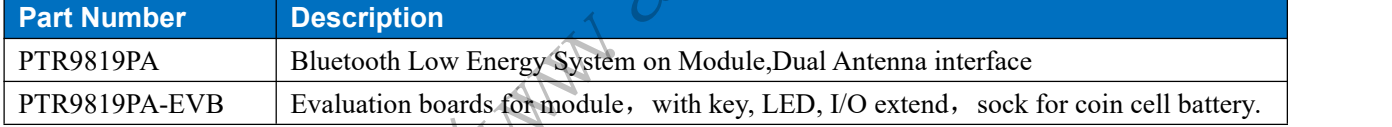

### **Absolute Maximum Ratings:**

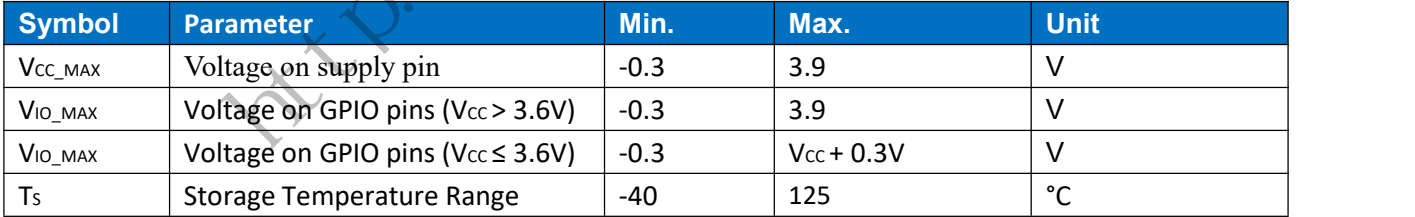

**Note:** Exceeding one or more of the limiting values may cause permanent damage to the module.

### **Important Notice:**

- Reserves the right to make corrections, modifications, and/or improvements to the product and/or its specifications at any time without notice.
- Assumes no liability for the user's product and/or applications.
- Products are not authorized for use in safety-critical applications, including but not limited to life-support applications.
- We have a strict and careful check and collation, but can not guarantee this manual without any errors and omissions.
- The contents of this manual by copyright protection laws and regulations, without our prior written authorization of any person shall, in any way to copy the copy or manual, this manual will all or any part of any form in any cable or wireless network transmission, or be compiled and translated into any other format, text or code.

### **ATTENTION!**

### **Electrostatic Sensitive Device**

### **Humidity Sensitive Device**

### **Observe Precaution for handling**

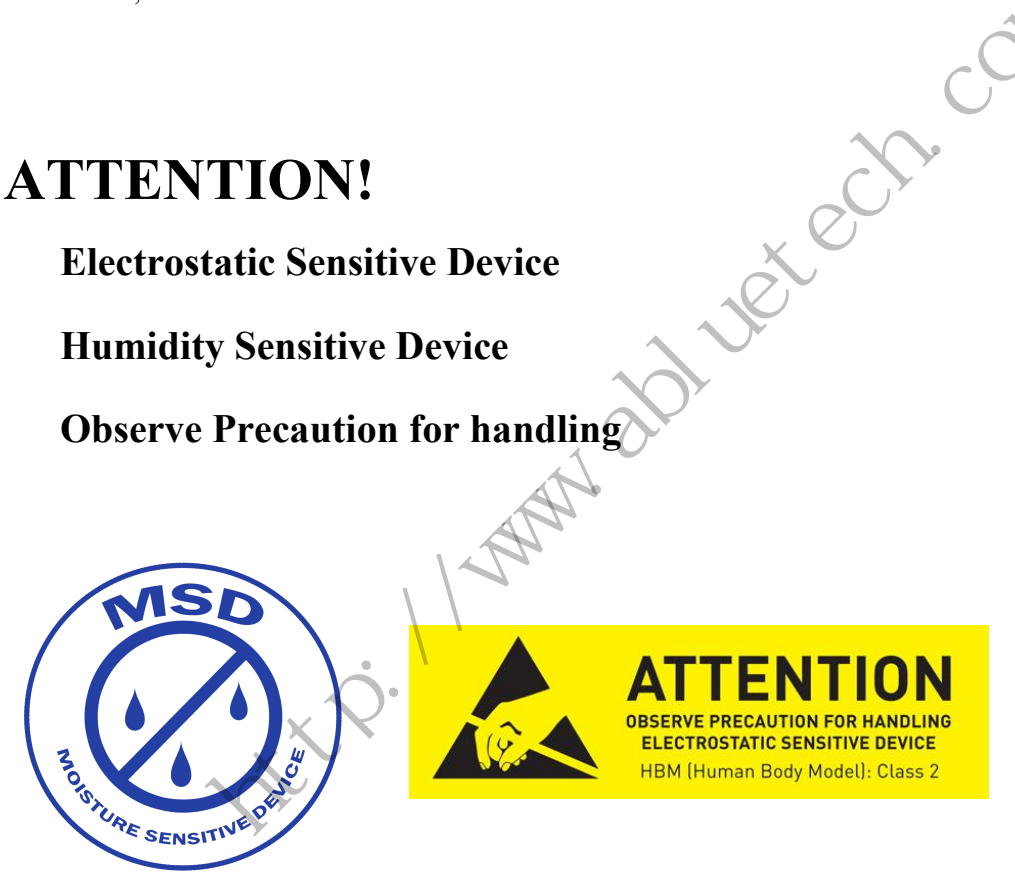

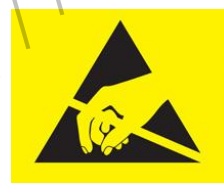

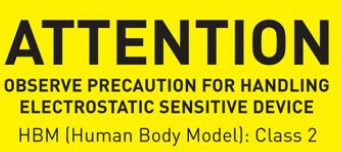

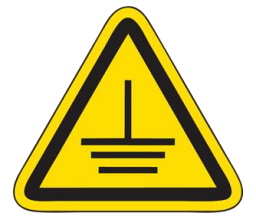